## **NOORUSE 1-519 RUUMITEHNIKA JUHEND**

# **PROJEKTORI KASUTAMINE:**

Ühenda lauapeal olev **HDMI-** või **VGA-kaabel** sülearvutiga.

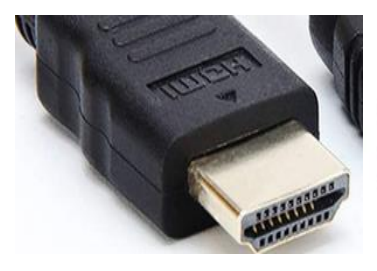

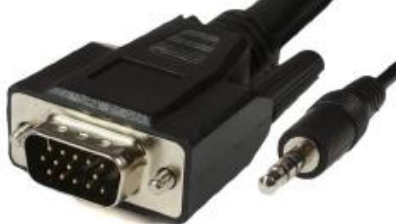

**HDMI kaabel VGA kaabel koos audioühendusega**

Lülita puldi **rohelise** nupuga projektor sisse

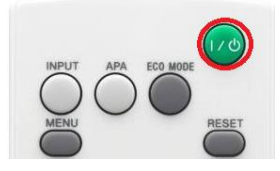

### Muid juhtmeid mitte lahti ühendada!!!

Sisendite signaale on võimalik vahetada vajutades projektori puldi nuppu **INPUT.**

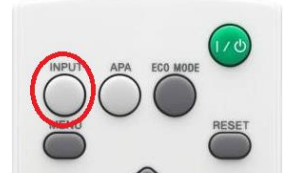

Kui sülearvuti pilt mõne aja möödudes pärast nupuvajutust projektorisse ei ilmu, proovida klahvikombinatsiooni:

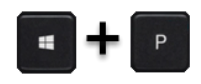

Projektor tuleb pärast kasutamist kindlasti välja lülitada, vajutades sedasama **rohelise** nuppu, mis käivitamisel!

#### **PROBLEEMIDE TEKKIMISEL:**

Ühendust võtta Tartu Ülikooli Arvutiabiga.

737 5500 (5500)

[arvutiabi@ut.ee](mailto:arvutiabi@ut.ee)

[www.it.ut.ee](http://www.it.ut.ee/)

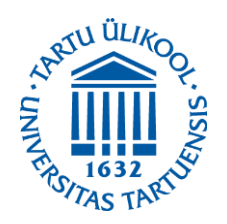

Koostas: Margus Noppel 05.11.2020

## **NOORUSE 1-519 EQUIPMENT USAGE INSTRUCTIONS**

# **USING THE PROJECTOR:**

Use the **HDMI** or **VGA** cable or on the table to connect your laptop to the projector.

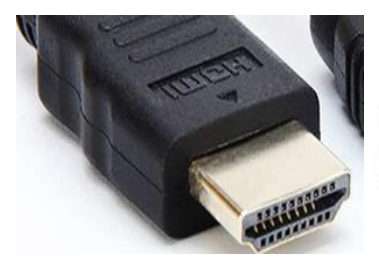

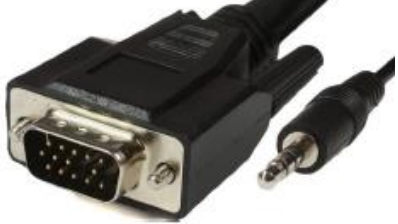

**HDMI cable VGA cable with audio jack**

Press the **green** button on the remote to turn on the projector.

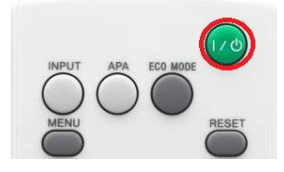

#### Do not reorganize any other cables!!!

To choose from different devices use the **INPUT** button on the remote.

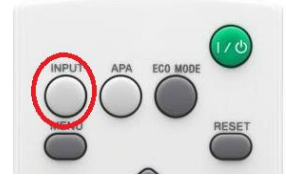

If the laptop screen does not appear on the projector after pressing this button and waiting a while, press:

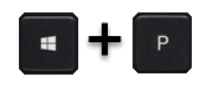

After using the projector be sure to turn it off by pressing the same **green** button as used to turn the projector on.

#### **IF PROBLEMS OCCUR:**

Contact with our Computer Helpdesk.

737 5500 (5500)

[arvutiabi@ut.ee](mailto:arvutiabi@ut.ee)

www.it.ut.ee

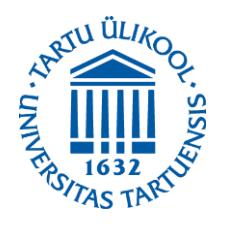